## Accessin Ebooks & Audio Books

- 1. Go to <https://csd93js.boundless.baker-taylor.com/>
- 2. Login in the upper right hand corner 3. Username = **ID#** Password: **last name**

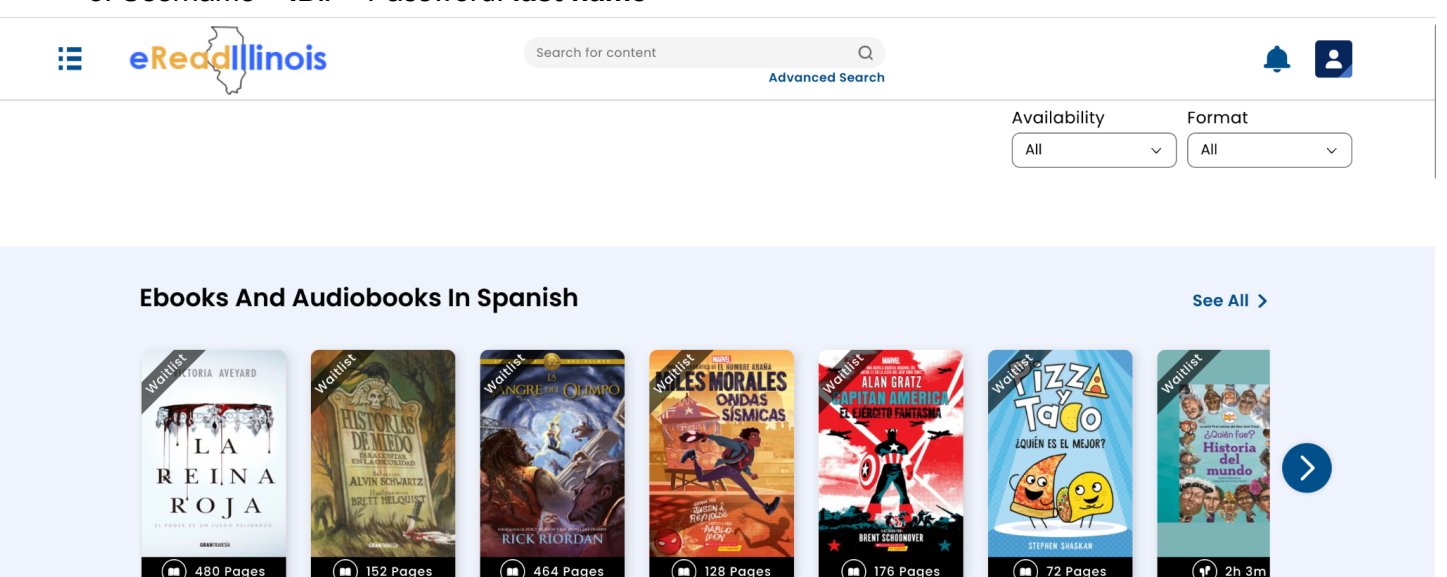

5. Available titles will not have a banner stating "waitlist"

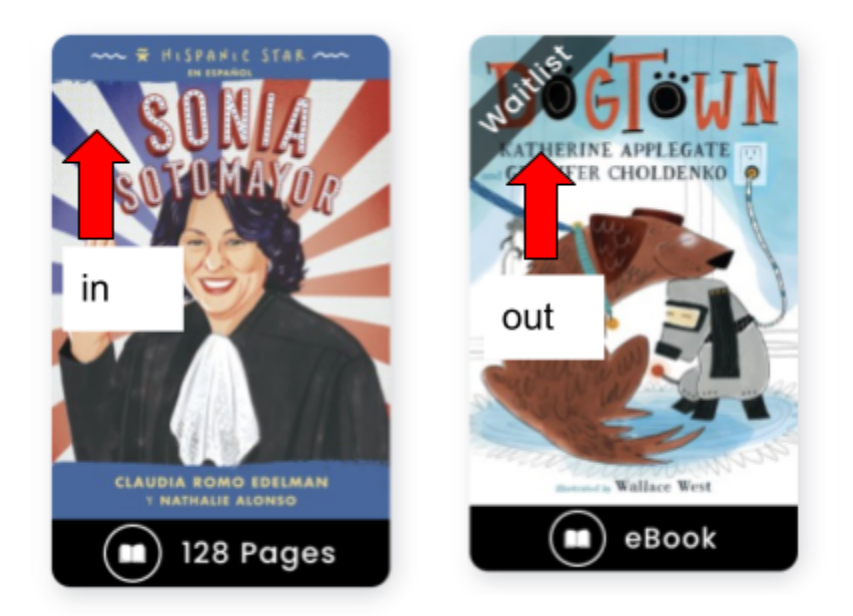

6. To check items out click on the title and select check out. You can also put books on hold here as well if they are checked out. You are allowed 5 checkouts on this platform at a time. 21 Days is the check out period. Click on the three lines in upper left corner to see your checkouts & holds. You won't be notified if your item is available to check out you will need to click on the three lines in the upper corner to see your holds.

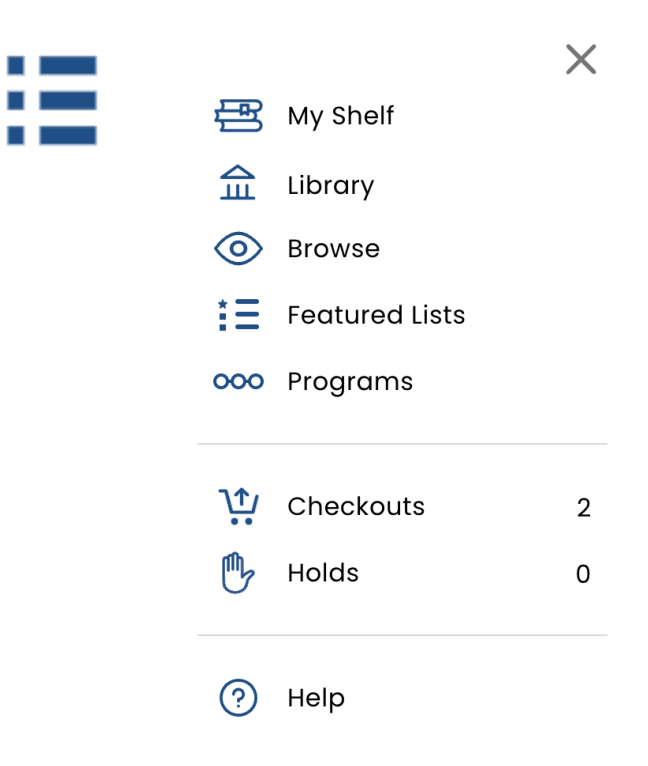

EBooks can be read on your computer or downloaded for a different device. Audio books can also be listened to within the browser. The Boundless app is available for your phone as well.